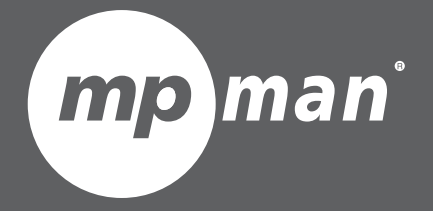

# **PO UR LENUMÉRO DU M O DÈL E MP122**

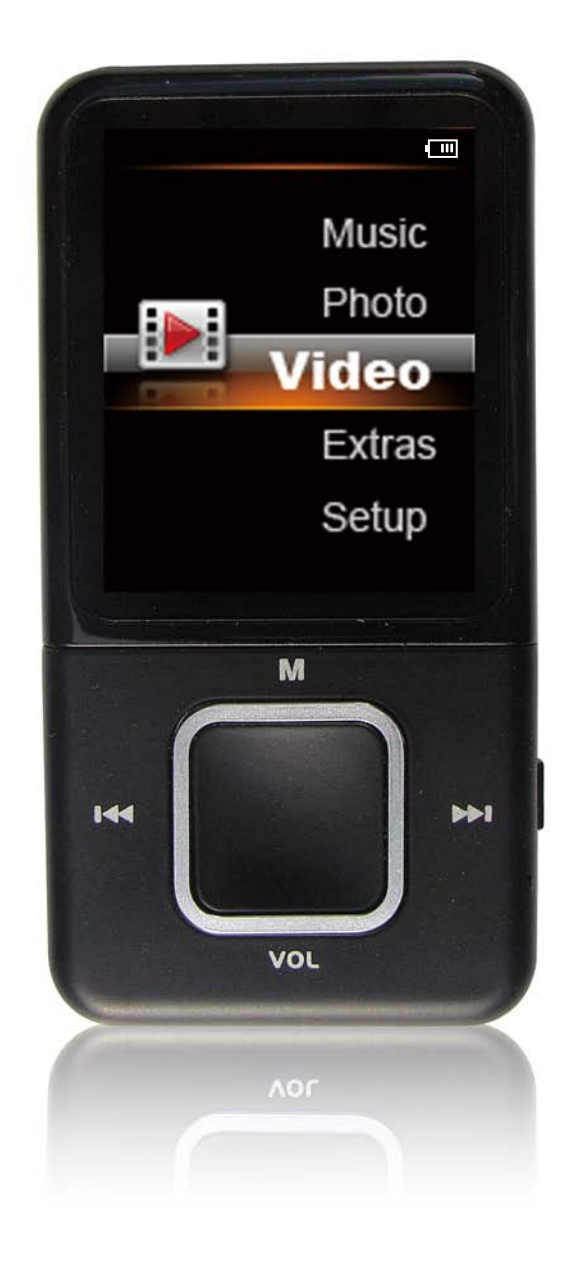

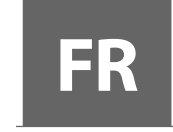

Lecteur vidéo & MP3 Guide d'utilisation **'**

Veuillez lire attentivement ce mode d'emploi avant l'utilisation l l i ' i l i

# Sommaire

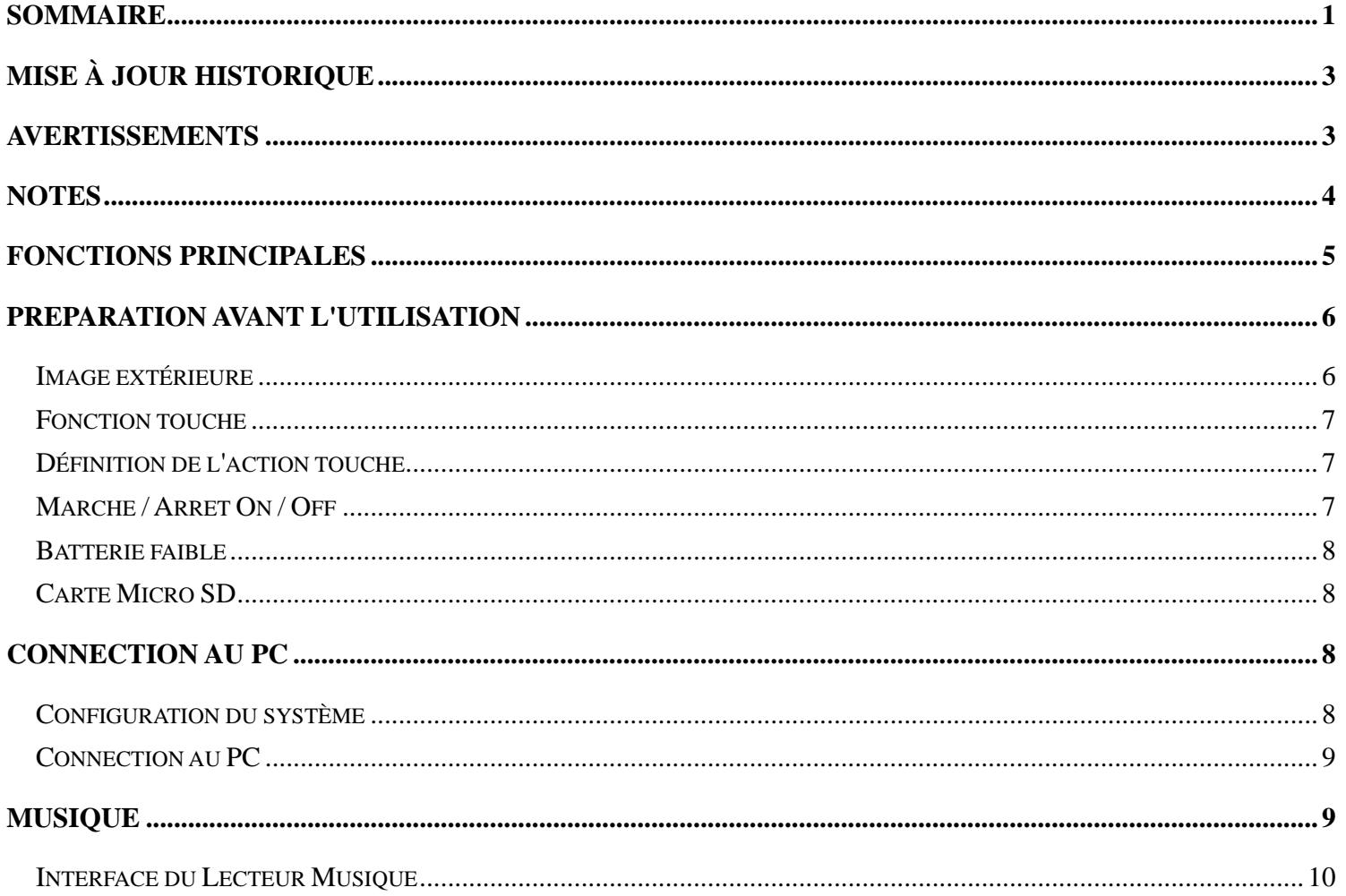

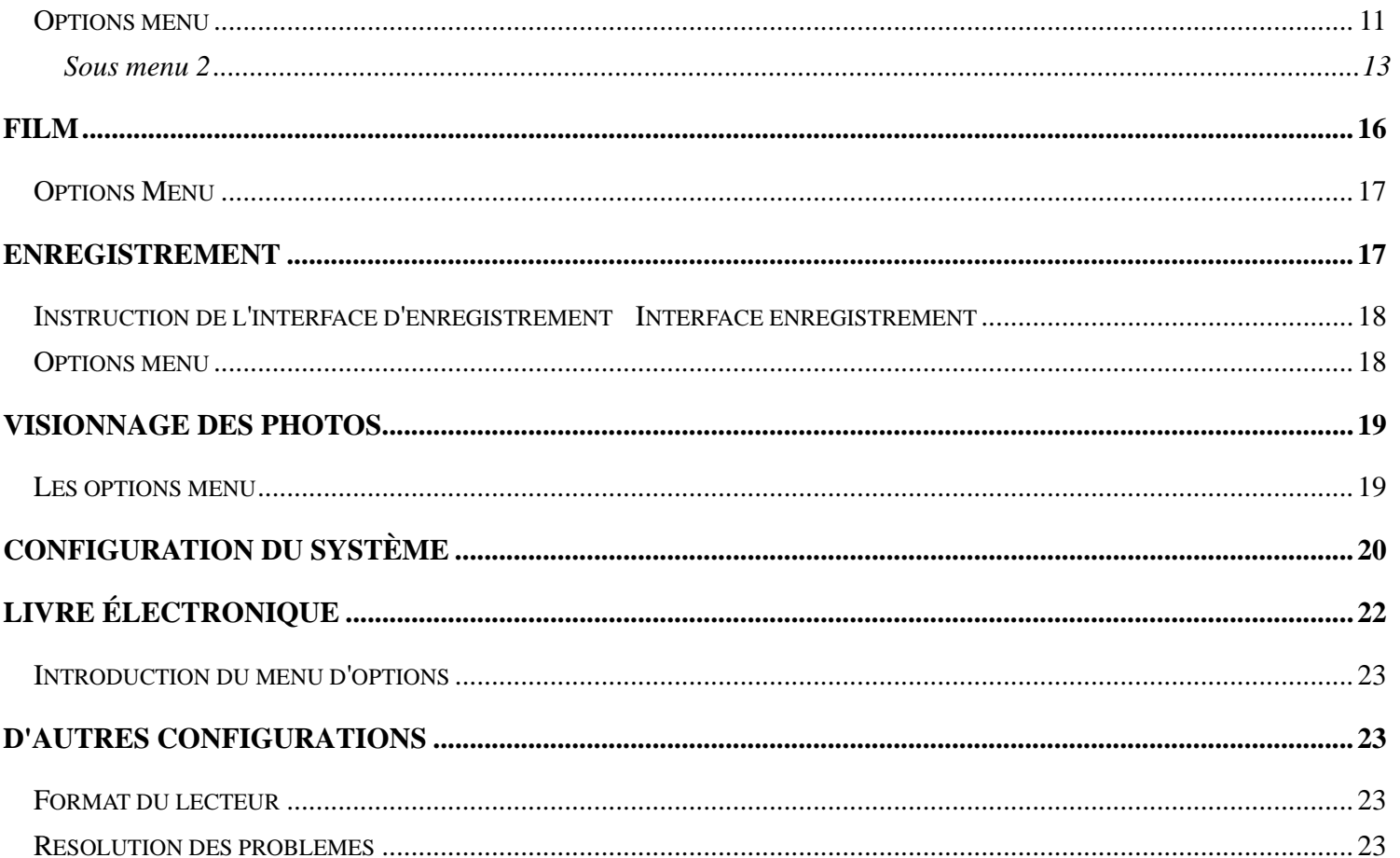

# Mise à jour Historique

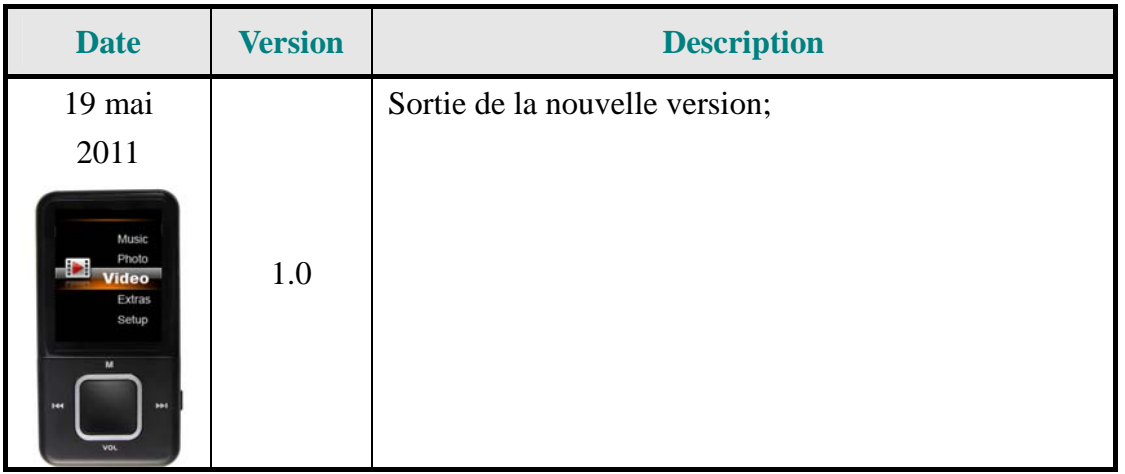

# Avertissements

1. La reproduction, le transfert, la distribution ou le stockage de tout contenu dans cette notice en toute forme sans l'autorisation écrite de la Société est interdit..

2. Au cours de l'élaboration de cette notice, toutes les précautions ont été prises pour assurer l'exactitude et l'intégrité, mais il n'est pas garanti que cette notice ne contienne pas d'erreurs ou d'omissions. La Société ne sera pas responsable pour toute erreur ou omission contenus dans cette notice.

3. Comme les produits sont constamment mis à jour, cette notice et les produits ici décrits sont assujettis au changement sans avertissement au préalable.

4. Sous aucune circonstance, nous ne serons responsables pour toute perte de données ou de rentrées ou pour tout incident spécial ainsi que des dommages causés en conséquence ou indirectement.

# **Notes**

Cette partie contient des informations d'utilisations correctes. Pour une meilleure performance, veuillez lire toutes les informations attentivement avant d'utiliser le joueur.

- O Évitez de forts impacts.
- O Ne pas mettre en contact avec des produits chimiques comme le benzène ou des dissolvants..
- O Veuillez maintenir éloigné de champs électrique et magnétique.
- $\bullet$ Veuillez maintenir éloigné de la lumière directe ou des appareils de chauffage.
- O Ne pas démonter, réparer ou transformer le lecteur Mp3 seul.
- $\bullet$  Ne pas utiliser le lecteur ou les écouteurs quand vous roulez en bicyclette ou quand vous conduisez une voiture ou vous roulez en moto afin d'éviter des accidents.
- $\bullet$ Sélectionnez un volume acceptable afin de ne pas endommager votre ouïe
- O Veuillez sélectionner correctement les équipements des paquets, les batteries et les produits électroniques usagés.

# Fonctions principales

- 1. Lecteur de musique: support WMA, WAV, etc.
- 2.Enregistrement: enregistrement MIC. Support format WAV .
- 3. Navigateur d'image: support formats JPEG, BMP et GIF.
- 4. Lecteur vidéo: support formats AMV et AVI (Il est nécessaire un convertisseur de vidéo , mais il peut être lu sur le PC en utilisant un lecteur avi ordinaire).
- 5. Support lecteur de document en texte.
- 6.Fonction configuration: support de l'écran et configuration de plusieurs fonctionnalités attribuées.
- 7.Support mise à jour USB.
- 8.Support carte Micro SD .
- 9. Support 24 langues.

# Preparation avant l'utilisation

**Image extérieure** 

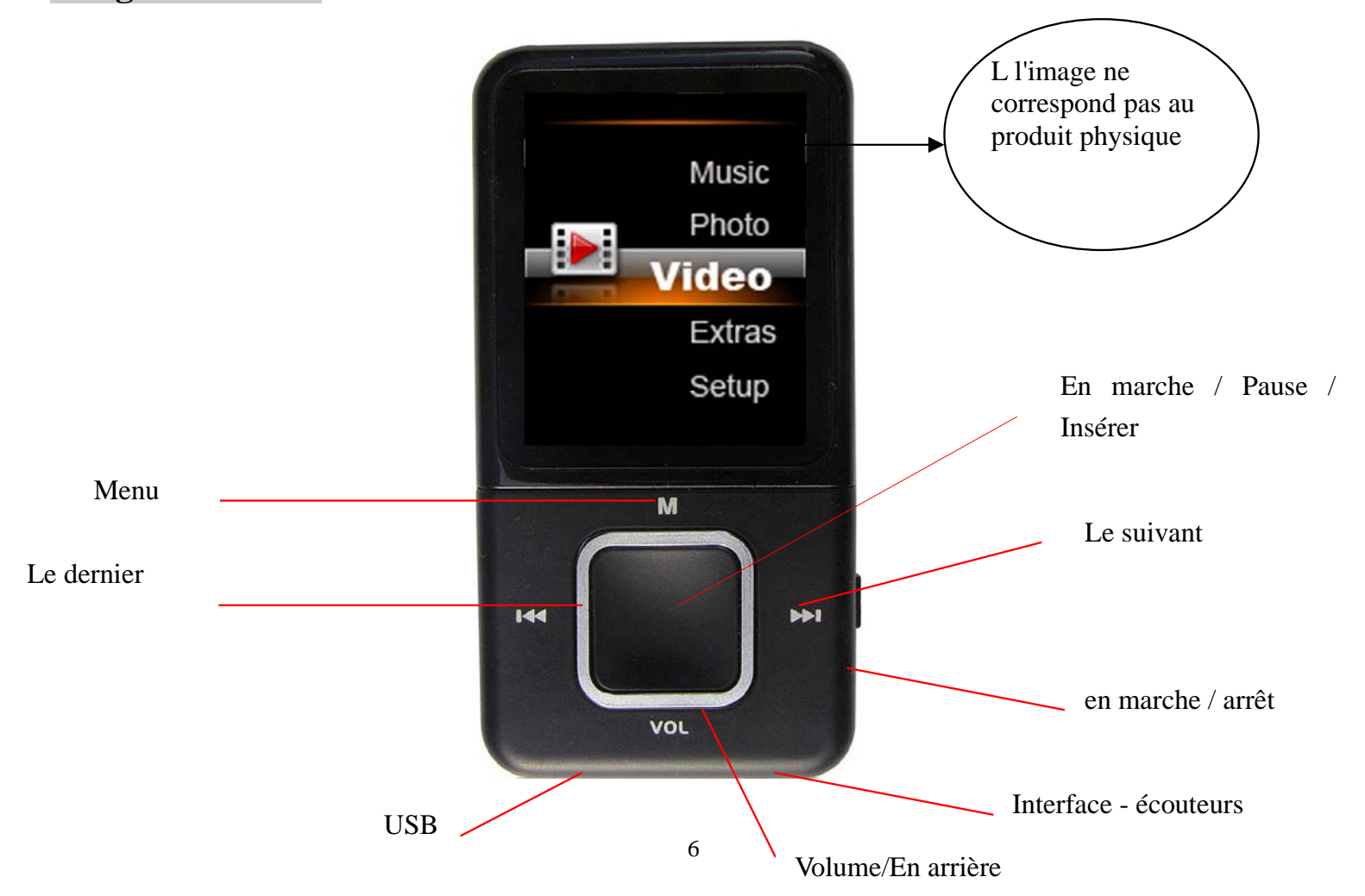

### **Fonction touche**

1. M: fonction touche, pression longue: pour retourner à l'interface principale; pression courte: pour insérer le menu secondaire.

- 2. **No**Touche: pour choisir la dernière option ou un document.
- 3. Touche: pour choisir l'option suivante ou un document.
- 4. ITouche: utiliser lecteur clé/Pause/Insérer.
- 5. Touche volume: pour le Volume/ En arrière

### **Définition de l'action touche**

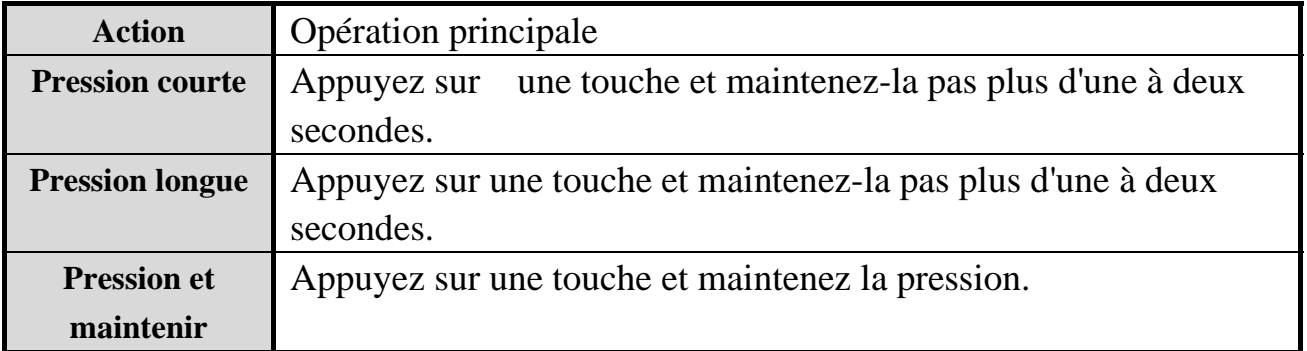

Note: "Appuyez" dans le présent manuel signifie "Pression courte", sauf s'il y a une autre indication.

### **Marche / Arrêt On / Off**

Appuyez sur l'interrupteur du lecteur vers le haut, et le lecteur se mettra en marche; appuyer sur l'interrupteur en position arrière, et le lecteur s'éteindra.

Le lecteur se mettra en route automatiquement quand le temps de repos du système dépassera le temps

configuré par l'utilisateur..

### **Batterie faible**

Quand la batterie sera faible, le lecteur affichera une décharge sur l'écran et se mettra automatiquement en position d'arrêt jusqu'au stand-by.

Il est suggéré un chargeur avec la spécification 5V 400MA.

### **Carte Micro SD**

La carte Micro SD peut être insérée dans la fente pour la carte du lecteur..

# Connection au PC

### **Configuration du système**

Système d'exploitation: Win7/Windows XP et Vista/2K/98 (un conducteur d'installation est nécessaire.)/Mac OS 10

CPU: au minimum-133MHz RAM: au minimum 32MB Disque dur en période d'inactivité: au minimum 100MB Carte vidéo: mode 640\*480 ou supérieur, au minimum (16 bits). Port USB Lecteur CD-ROM

## **Connection au PC**

Quand le lecteur est en marche /arrêt, utilisez le câble USB prévu avec le lecteur pour chaque connexion au PC, et le PC indiquera une fenêtre sélectionnée of "**Retirez le disque**". Sélectionnez les fichiers correspondant pour copier.

Quand vous chargez le lecteur, vous devez mettre l'interrupteur en position "ON".

# Musique

Pour l'application musique, appuyez sur  $\blacksquare$  pour insérer la musique sur l'interface.

Maintenez le point d'arrêt pour le système qui sera inséré sur l'interface du lecteur où vous avez auparavant démarré.

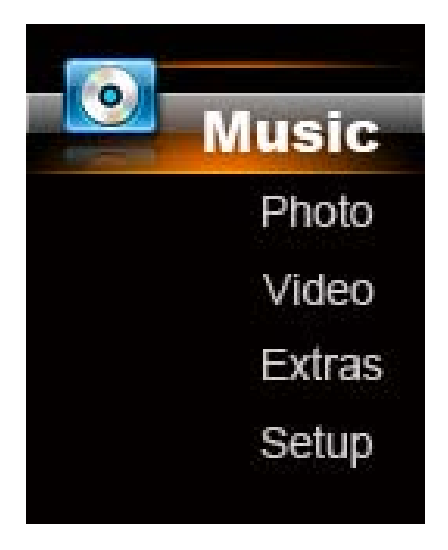

## **Interface du Lecteur Musique**

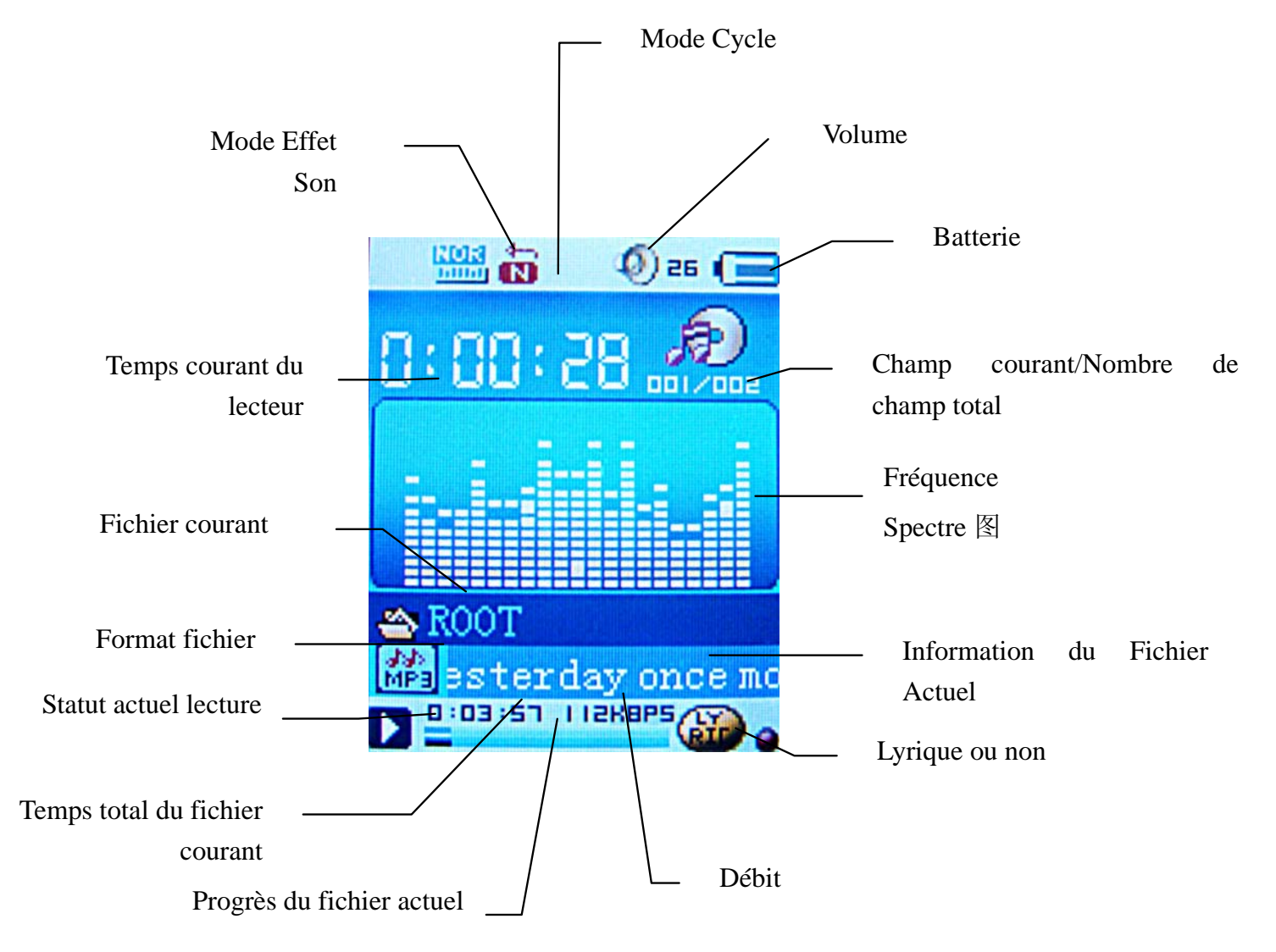

Appuyez sur  $\blacksquare$  pour changer entre jouer de la musique et arrêter. Appuyez sur  $\blacksquare$  pour choisir le dernier document ou le document suivant. Appuyez sur  $\blacksquare$  longtemps pour éteindre. Appuyez sur  $\blacksquare$  ou  $\blacksquare$ longtemps pour retourner en avant ou en arrière.

Appuyez sur VOL longtemps pour insérer le contrôle du volume sur l'interface. Appuyez sur  $\blacksquare$  et sur $\blacksquare$ pour ajuster le volume à partir de 0 jusqu'à 30.

### **Options menu**

1. Quand la musique est sur l'état arrêt, appuyez sur "**M**" pour insérer le sous menu 1 pour toute option y inclus **Fichier local, Supprimer, Tout supprimer et Sortie**.

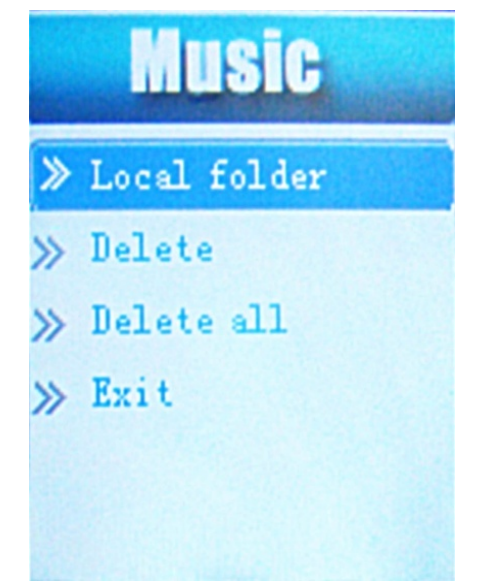

2. Lorsque la musique est en marche, appuyez sur "**M**" pour insérer le sou menu 2 qui inclut les options **Mode cycle, Mode effet du son , Configuration de la reproduction et Sortie**.

#### Appuyez sur "**M**" longtemps pour insérer l'interface lyrique. Comme il est montré ci-dessous:

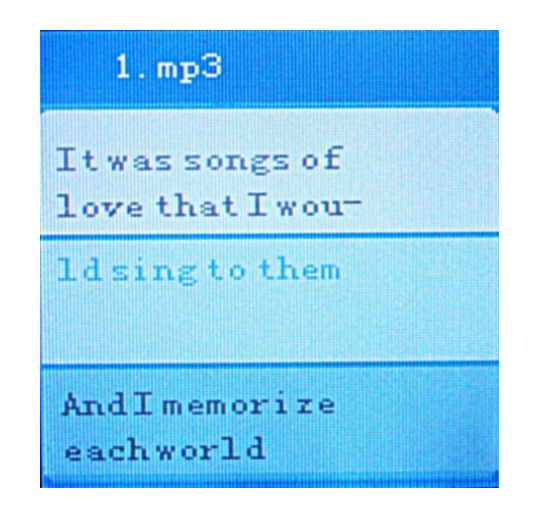

3. Appuyez sur  $\blacksquare$  et  $\blacksquare$  pour naviguer à travers le menu. Appuyez sur  $\blacksquare$  pour confirmer votre sélection, (idem pour d'autres applications).

4. S'il n'y a pas d'opération pendant 8 sec. sous le sous menu, le système insérera automatiquement la musique de l'interface du lecteur (idem pour d'autres applications).

5. Si la carte est insérée lorsque la musique est en pause, le deuxième menu affichera les documents de la carte (idem pour d'autres applications).

6. Support du point pause du lecteur, pour lequel le système insérera l'interface du lecteur quand vous l'aurez sorti auparavant.

#### **Sous menu 1**

Fichier local: affiche tous les documents du disque local. Appuyez sur  $\blacksquare$  pour insérer le sous répertoire du répertoire sélectionné du disque principal. Les documents du répertoire de la racine du disque principal seront entreposés dans la **Racine.** L'enregistrement par défaut des fichier est entreposé dans l'enregistrement du

fichier .

Supprimer des fichiers: Supprimez les fichiers du répertoire courant, en appuyant sur **Il** pour insérer le fichier de la liste, appuyez légèrement pour insérer l'interface de suppression, choisir Annuler ou OK, appuyez sur  $\blacksquare$  pour confirmer votre sélection et retournez alors au menu préalable.

**Tout supprimer:** Supprimer tous les fichiers du répertoire actuel. Idem pour d'autres opérations.

**Sortie:** Sortir su sous menu 1.

### **Sous menu 2**

| Mode cycle                | <b>Icône</b> | <b>Instructions</b>                                                  |
|---------------------------|--------------|----------------------------------------------------------------------|
| <b>Mode Commun</b>        | ä            | Musique en ordre.                                                    |
| <b>Cycle Simple</b>       | 馨            | Jouer la musique actuelle plusieurs fois.                            |
| <b>Lecteur Répertoire</b> | 嚣            | Jouer les fichiers du répertoire actuel en ordre.                    |
| <b>Cycle Répertoire</b>   | 备            | Jouer les fichiers du répertoire actuel plusieurs fois.              |
| Tous les cycles           | 酱            | Jouer tous les fichiers plusieurs fois.                              |
| <b>Lecteur Aléatoire</b>  | 崙            | Jouer les fichiers du répertoire de la racine.                       |
| <b>Navigation Lecteur</b> | 놂            | Parcourir chaque musique des fichiers, pendant 10 sec. au préalable. |

Mode cycle: Appuyez sur **I** pour confirmer la sélection et sortir.

**Mode effet du son:** Choisir l'effet du son, tels que **Naturel, Rock, Pop, Classique, Soft, Jazz et Heavy Bass**.

#### **Configuration répétition**

#### **1. Mode répétition**

- ①. Après avoir choisi le **Mode Répétition**, le système retournera sur l'interface du lecteur musique. Sera alors ajouté sur le haut du coin gauche du LCD **pour** montrer que le Mode Répétition est inséré . Entre-temps, **A** (le point de départ pour la répétition) clignote. Appuyez sur  $\blacktriangleright$  pour confirmer le temps actuel est le point de départ de la répétition, **B** le point de la fin de la répétition) commence à clignoter. Appuyez alors sur  $\mathbf{P}$  une fois de plus pour confirmer la fin de l'horaire de la configuration de la répétition est terminé.
- ②. Le système recommencera à répéter en accord avec l'ensemble du **temps de répétition** et de **l'intervalle de répétition**.
- ③. Quand le système rejoue, appuyez sur pour insérer la fonction suivante et la lecture. L'icône de la répétition préalable jusqu'à la répétition suivante et lecture de l'icône  $\frac{p-1}{p}$  pour montrer que la fonction suivante et lecture est insérée et l'enregistrement doit commencer. Le temps d'enregistrement devra être 10% plus long que la configuration du temps de répétition. Quand la répétition est terminée l'icône tournera jusqu'à une fois de plus. Le système commencera alors à répéter le procès de suivant et lecture et répétera l'enregistrement suivant et lecture selon le temps de la configuration de la répétition. Au cours du procès, appuyez sur  $\mathbf{\blacktriangleleft}$  pour retourner au mode répétition.
- **4.** Quand le système retire le suivant-lecture et la fonction répétition, l'icône, **an** apparaîtra en appuyant sur **▶** pour montrer que le contraste répétition est inséré. Quand la répétition est terminée, l'icône de apparaîtra une nouvelle fois pour montrer que ce qui est en train de jouer est à peine l'enregistrement suivant-et lecture. Le système commencera alors à répéter le procès du contraste répétition au suivant-lecture de l'enregistrement. . Au cours du procès, appuyez sur  $\blacksquare$  pour retourner au mode répétition suivant-lecture et appuyer sur  $\blacksquare$  pour commencer une autre configuration du mode répétition.
- ⑤. Appuyez sur "**M**" pour sortir de l'interface répétition et retourner à l'interface de la lecture de musique.

2. Temps de répétion: Appuyez sur  $\blacktriangleleft \bullet$  et  $\blacktriangleright \blacktriangleright$  pour configurer le temps de répétition de 1 jusqu'à 10.Appuyez sur  $\blacksquare$  pour confirmer le retour à l'interface de musique.

**3. Intervalle de répétition:** Configurer le temps minimum entre deux répétitions, lequel est optionnel à partir de 1 seconde jusqu'à 10 secondes. Idem pour l'opération.

**Sortie:** Sortie à partir du sous menu 2.

# Film

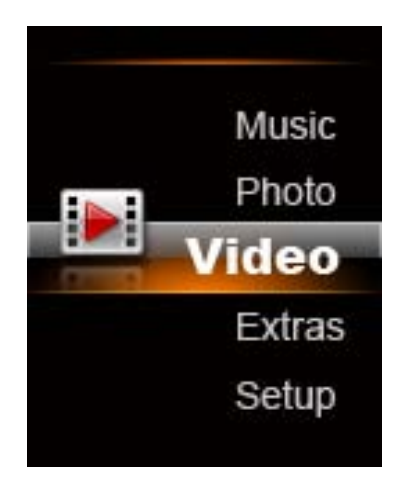

1. Appuyez sur  $\blacksquare$  pour insérer l'interface suivante. Référez l'interface de la lecture de la musique pour les instructions de l'interface. Appuyez sur  $\blacksquare$  une autre fois pour insérer le lecteur vidéo. 2. Appuyez sur le point pause du lecteur.

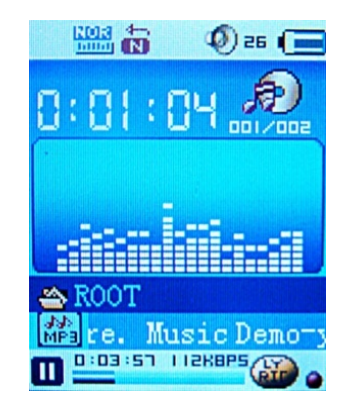

### **Options Menu**

Appuyez sur "**M**" pour insérer les options menu quand il est en état d'arrêt. les options menu comprennent: **le Fichier Local, Supprimer, Tout Supprimer, Mode Cycle et Sortie.** Les fonctions et les méthodes d'opération sont les mêmes que les applications pour la musique.

# Enregistrement

Comme montré sur l'image au-dessus, appuyez sur  $\blacksquare$  pour commencer le menu options d'Enregistrement, et la Lecture du Texte, choisissez l'option Enregistrement et appuyez alors sur **Il** pour insérer l'interface suivante

### **Instruction de l'interface d'enregistrement Interface enregistrement**

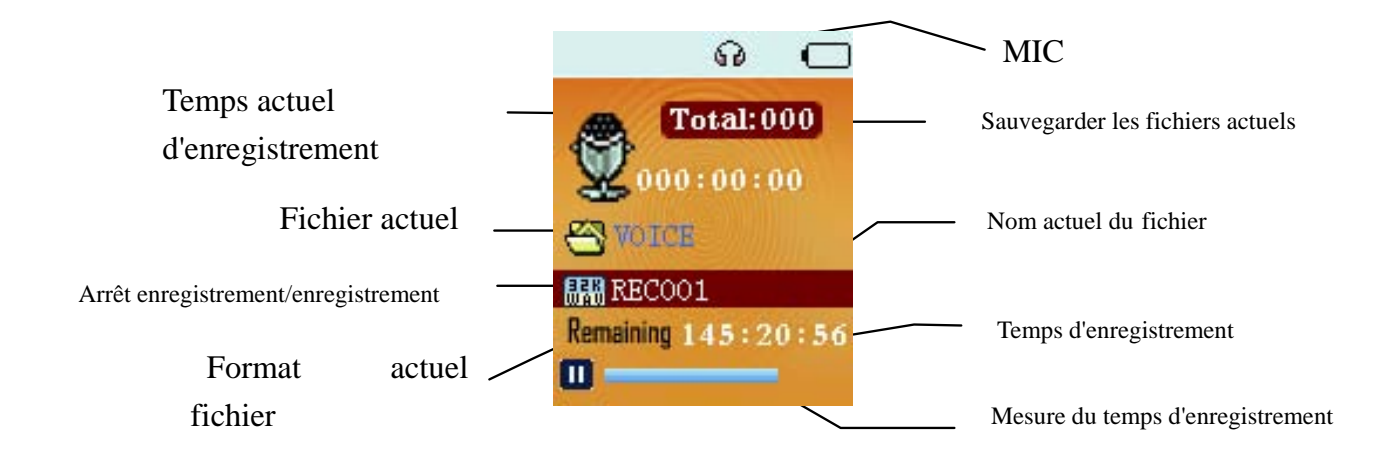

Appuyez sur  $\blacksquare$  pour commencer/faire une pause/résumer l'enregistrement. Appuyez sur  $\blacksquare$  longtemps pour sauvegarder automatiquement l'enregistrement. Appuyez sur "**M**" longtemps et le système sauvegardera automatiquement l'enregistrement actuel et retournera à l'interface principale.

### **Options menu**

Pendant la pause si la puissance de la batterie est faible, le système sauvegardera automatiquement l'enregistrement et retournera à l'interface d'enregistrement.

Lorsque le disque est complètement plein, le système vous l'énoncera avec "Disque plein!".

Appuyez sur "**M**" pour insérer les options du menu. Les options du menu comprennent: **Fichier Local, Répertoire de la Carte (quand la carte est insérée) et la Sortie.** 

# Visionnage des photos

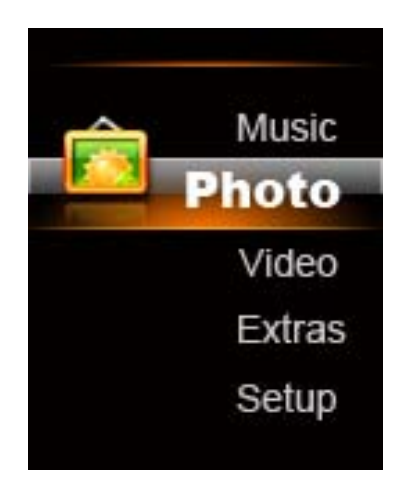

Appuyez sur  $\blacksquare$  pour feuilleter les photos choisies et appuyez sur  $\blacksquare$  une fois de plus pour Sortir. Appuyez surs  $\blacksquare$  pour feuilleter les photos en avant et en arrière..

### **Les options menu**

Les options du sous menu : **Fichier local, Répertoire de la carte, Configuration du lecteur, Supprimer, Tout supprimer et Sortie.** À l'exception de la Configuration du Lecteur, les fonctions et les méthodes de l'opération ou d'autres options du menu sont les mêmes que les applications précédentes.

#### **Configuration du lecteur**

**Manuel du lecteur**: Toutes les images sont lues manuellement. Appuyez sur  $\mathsf{M}$  ou  $\mathsf{M}$  pour voir la dernière image ou l'image suivante.

**Lecteur auto**: L'intervalle de temps doit être ajusté de 1 seconde à 10 secondes en insérant le Lecteur Auto. Appuyez sur  $\blacksquare$  pour confirmer.

# Configuration du système

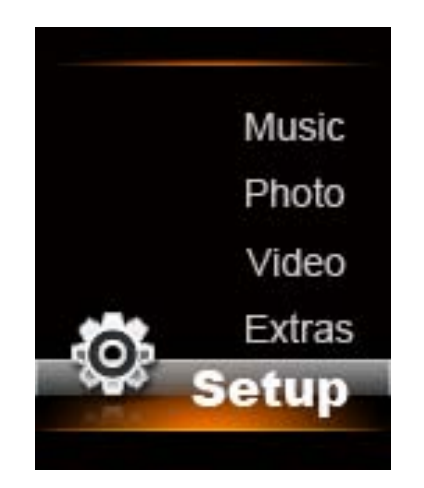

#### **1. Configuration de l'écran**

**Mode lumière-off**: S'il n'y a pas d'opération de touche, éteignez le rétro éclairage. Gamme de configuration: 0~50 secondes. Étape de configuration: 5 secondes. La lumière du Mode Off sera invalide dans les quatre phases suivantes: Interface du lecteur de vidéo, interface du lecteur E-book, interface de connexion USB ,interface de l'écran lyrique, and Lyrics Display Interface.

Mode affichage de sauvegarde: S'il n'y a pas de touche d'opération, insérez le mode Sauvegarde de l'Écran, avec

la gamme de configuration suivante de 0-50 secondes et les étapes de configuration de 5 secondes. dans les quatre phases suivantes: Interface du lecteur de vidéo, interface du lecteur E-book, interface de connexion USB ,interface de l'écran lyrique, and Lyrics Display Interface.

**2. Sélection de la langue**: Le lecteur supporte les langues suivantes: chinois simple, chinois traditionnel, anglais japonais, coréen, , français, allemand, italien, allemand, portugais, espagnol, suédois, tchèque, danois, polonais, russe, turc, hongrois, romain, arabe, hébreu, thaï, indonésien et grec. .

#### **3. Configuration hors tension**

**Sauvegarde du mode puissance:** Le lecteur retournera automatiquement sans aucune opération dans le temps. Configuration de la gamme: 0~200 secondes. Étape de configuration: 10 secondes. la puissance du mode sauvegarde sera invalide pour les modes suivants: connexion USB, écran vidéo ou audio, enregistrement, connexion FM, écran photo ou E-book.

**Mode off- mode sommeil**: L'utilisateur peut configurer un compte à rebours (minute), permettant au lecteur de <sup>s</sup>'éteindre automatiquement lorsque le temps est conclu. Gamme de configuration: 0~120 minutes. Gamme de configuration: 10 minutes. Mode Off -sommeil sera valide pour d'autres modes que la connexion USB.

4. **Statut mémoire:** Montre le pourcentage de l'espace de la mémoire et l'espace utilisé du disque principal du lecteur ou de la carte SD. Appuyez sur  $\blacktriangleleft$  ou  $\blacktriangleright$  pour afficher l'information de la mémoire des deux disques..

**5. Version Firmware:** Montre l'information de la version frimaire.

#### **6. Mise à jour du firmware**

Le lecteur vient accompagné de la mise à jour de la configuration des outils du firmware ou la correction de son firmaware

① Téléchargez la dernière version firmware.

② Connectez le lecteur avec le port USB du PC et assurez-vous que la connexion est correcte et qu'il n'y a pas d'autres disques amovibles qui est connecté au PC.

③ Exploitez les outils.

Si le firmware interne du lecteur est en bonne condition, l'outil s' inscrira sur le mode de configuration du fimware et montrera la version du firmware interne du lecteur et quelques autres informations en haut sur le coin gauche de l'interface des outils. Appuyez sur le bouton "Sélectionnez une nouvelle version des fichiers firmware" pour choisir le fichier firmware qui a besoin d'être configuré.

7. **Sortie:** retournez à la configuration principale du système.

# Livre électronique

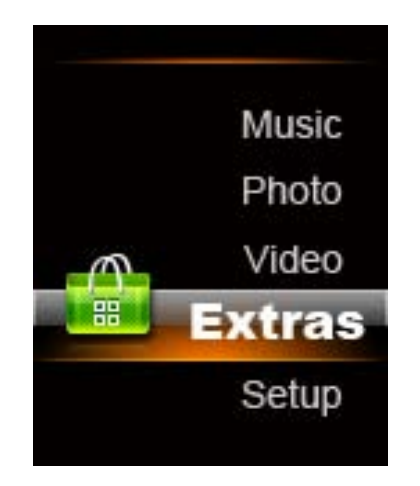

Appuyez sur pour insérer le menu**, Reproduction** et la **Lecture de texte**, choisissez l'option Livre électronique et appuyez alors sur  $\blacksquare$  pour insérer l'interface du Livre électronique.

Appuyez sur  $\blacksquare$  pour insérer la liste du fichier à sélectionner, appuyez sur  $\blacksquare$  ou  $\blacksquare$  pour tourner les pages en arrière ou en avant et appuyez alors sur  $\blacksquare$  pour sortir.

### **Introduction du menu d'options**

Sur l'interface de la liste des fichiers texte, appuyez sur "**M**" pour insérer le sous menu 1 pour les options qui comprennen<sup>t</sup>**Fichier local, Répertoire de la carte, Configuration du lecteur, Supprimer, Tout supprimer et Sortie.** Les fonctions et les méthodes d'opération sont les mêmes que l'application que le visualisation des images..

# D'autres configurations

### **Format du lecteur**

Format pour la connexion au PC.(Le système du fichier est FAT32)

### **Résolution des problèmes**

**Le lecteur média ne fonctionne pas ou le LCD ne fonctionne pas pour afficher les contenus.** 

Vérifiez la puissance de la batterie.

**La touche "On" ne fonctionne pas.**

Il n'y a pas de batterie ou la puissance de la batterie a été utilisée..

### **Impossible de télécharger des documents.**

Vérifiez la connexion entre le port de l' USB port et le câble de l'USB. Format du lecteur media..

# **MPMANAGER**

Pour la synchronisation et la conversion de films et de musique, veuillez utiliser le logiciel MPMANAGER fourni sur le LECTEUR.

Ce logiciel peut également être utilisé pour la MISE À JOUR de votre lecteur.

Le manuel MPMANAGER est inclus sur votre LECTEUR.

# **S'il vous plaît, consultez notre site d'internet pour plus d'informations**

**www.mpmaneurope.com**

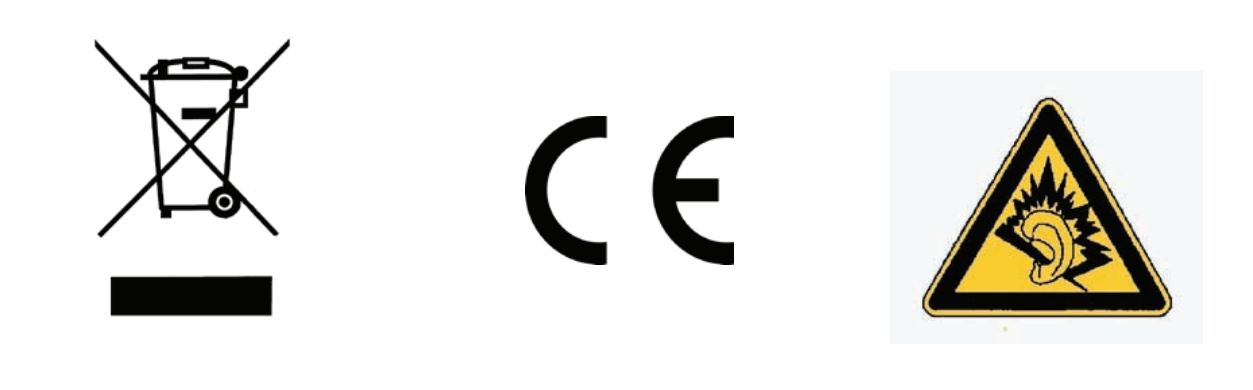

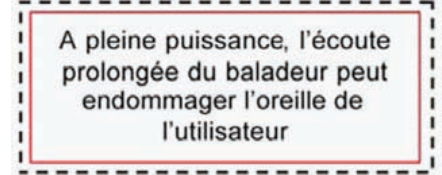